## **Power Factor and Distortion Measuring for Small Loads Using USB Acquisition Module**

*Marko Dimitrijević, Vančo Litovski* 

Faculty of Electronic Engineering Niš

**Key words:** *virtual instrumentation, LabVIEW, power factor measurement, distortion measurement*

#### **Abstract:**

*Power factor and distortion measuring usually requires special and expensive equipment. Computer-based acquisition modules and software provide possibility to create simple and non-expensive methods and instruments for power factor measurement and distortion characterization of small loads and bring all advantages of virtual instrumentation [1,2,3,4]. One approach to power factor and distortion measurement for small electric loads (up to 0.5kW) will be described in this paper.* 

### **1 Introduction**

In linear circuits, consisting of linear loads the currents and voltages are sinusoidal and the power factor effect arises only from the difference in phase between the current and voltage. The notion of power factor can be generalized to a total, distortion, or true power factor where the apparent power includes all harmonic components. This is of importance in practical power systems which contain [non-linear](http://en.wikipedia.org/wiki/Non-linear) loads such as [rectifiers,](http://en.wikipedia.org/wiki/Rectifiers) especially [switched-mode power supplies](http://en.wikipedia.org/wiki/Smps) [5].

The industry standards regulate the limits (minimum) of power factor. One of the most paradigmatic examples is personal computer that typically includes switched-mode power supply (SMPS) with output power ranging from 150W to 500W. SMPS with passive power correction factor (PFC) can achieve power factor of about  $0.7 - 0.75$ , SMPS with active PFC – up to 0.99, while SMPS without any PFC has power factor of about 0.55 – 0.65 in the best. The current EU standard EN61000-3-2 appoints that all SMPS-es with output power more than 75W must include at least passive power factor correction [6].

The measurement of power factor and distortion usually requires special equipment. For example, a classical [ampermeter](http://en.wikipedia.org/wiki/Multimeter) will return incorrect results when attempting to measure the AC current drawn by a non-linear load and then calculate the power factor. A true RMS multimeter must be used to measure the actual RMS currents and voltages and apparent power. To measure the real power or reactive power, a wattmeter designed to properly work with non-sinusoidal currents must be also used.

Computer-based acquisition modules and software provide possibility of creation of simple and non-expensive methods and instruments for power factor measurement and distortion characterization up to 40 harmonics of small loads and bring all advantages of virtual instrumentation.

The apparent power, real power, power factor and total harmonic distortion (*THD*) are calculated from sampled voltage and current values [7]. The *THD* is calculated from the following equation:

$$
THD \quad [\%_0] = \frac{\sum_{n=2}^{40} P_n}{P_1} \tag{1}
$$

where  $P_n$  is the power of *n*-th harmonic, and  $P_1$  is the power of fundamental harmonic (50Hz). The distortion power factor (*DPF*) can be calculated from *THD* following the equation:

 $\overline{40}$ 

$$
DPF = \frac{1}{\sqrt{1 + THD^2}}\tag{2}
$$

#### **2 Hardware implementation**

Data acquisition is performed using an acquisition module. The system for power factor and distortion measurement is based on National Instruments NI USB-9215A acquisition module (DAQ) [8]. The data acquisition module has four channels of simultaneously sampled voltage inputs with 16-bit accuracy, 100kS per channel sampling rate and  $250V<sub>RMS</sub>$  channel-to-earth isolation, adequate for voltage measurements up to 40th harmonic (2kHz). It also provides portability and hot-plug connectivity via USB interface.

For power factor and distortion measuring, two channels are used: for voltage and current measurement. The analogue inputs of acquisition module are connected using differential measurement method [9], due to better noise rejection and channel-to-earth isolation.

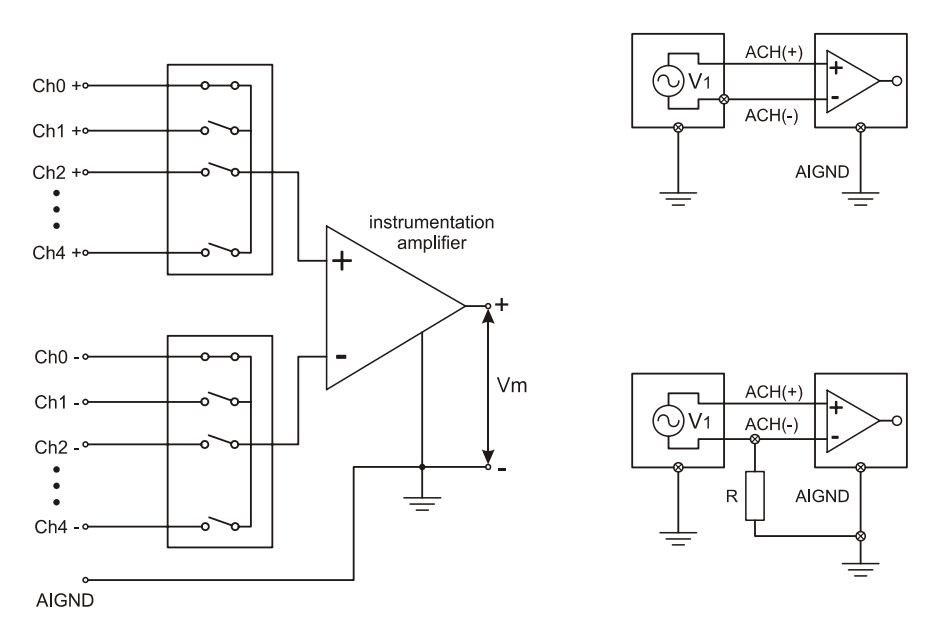

Figure 1 Differential method

The noise influences to measurement precision of small current and voltage values, such as values for higher harmonics. Both of the connection points of a differential system are tied to instrumentation amplifier. There are no terminals connected to a fixed reference. In order to increase CMRR, a resistor can be connected between inverted input of instrumentation amplifier and ground. The resistance must have value of hundred equivalent Thevenin's resistance between connection points (inverted and non-inverted terminal of instrumentation amplifier). It is also possible to connect the second resistor between noninverted terminal and ground. This configuration provides greater CMRR, but there is a systematic error in measurement caused by serial connection of resistors.

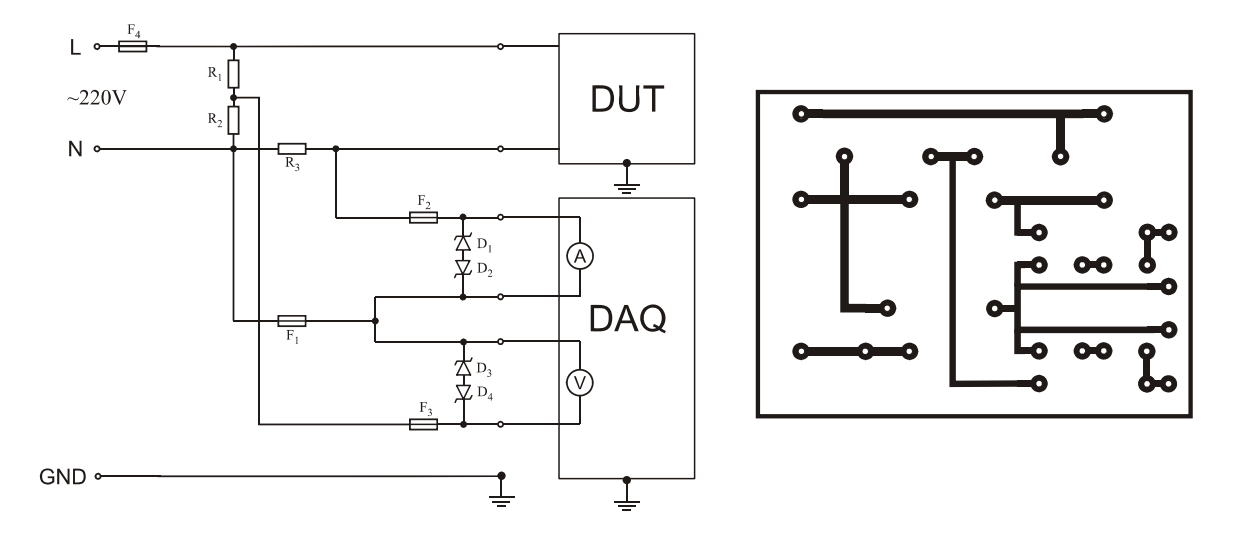

Figure 2 Schematic of the measuring system and the PCB layout

Since the input range of analogue inputs of acquisition module is limited to  $\pm 10V$ , it is necessary to reduce measured voltage from  $220V<sub>RMS</sub>$  to supported measurement range. In this application, the measured voltage is reduced by resistor divider  $R_1/R_2$  connected to voltage channel. Both voltage and current channels are protected of overload with diodes  $(D_1, D_2, D_3, D_4)$  $D_4$ ) and fuses (F<sub>1</sub>, F<sub>2</sub>, F<sub>3</sub>). Consequently, maximal channel voltage is limited to  $V_Z + V_D$ , which is approximately  $\pm 11V$ , and the current limited to 100mA. It is recommended to use transformer for galvanic isolation between the measuring system and power grid.

The measurement of currents can be performed only indirectly, by transforming current into voltage using resistor R<sub>3</sub>. In this implementation we used 5 $\Omega$ , 1% tolerance metal-film resistor, due to better precision of measurement. Consequently, the value of 1A is equivalent to 5V. The value calculation is performed as software function. The current measurement using Hall effect sensor is also considered.

The measuring system is integrated on a printed circuit board (PCB).

# **3 Software implementation of power factor and distortion measuring system**

Software part of the power factor and distortion measuring system is implemented in *National Instruments* LabVIEW developing package (figure 3), which provides simple creation of virtual instruments [10]. Virtual instruments consist of interface to acquisition module and application with graphic user interface.

Interface to acquisition module is implemented as device driver. USB-9215A module is supported by NIDAQmx drivers. All the measurements are performed using virtual channels. A virtual channel is collection of property settings that can include name, a physical channel, input terminal connections, the type of measurement or generation, and scaling information. A physical channel is a terminal or pin at which an analogue signal can be measured or generated. Virtual channels can be configured globally at the operating system level, or using application interface in the program. Every physical channel on a device has a unique name.

The user interface of the virtual instrument consists of visual indicators. It provides basic functions for measurement. The indicators – gauges and graphs – show measured values. All measured values are placed in a table, and after the measurement process in appropriate file. User interface also provides controls for data manipulation and saving measured values (figure 4).

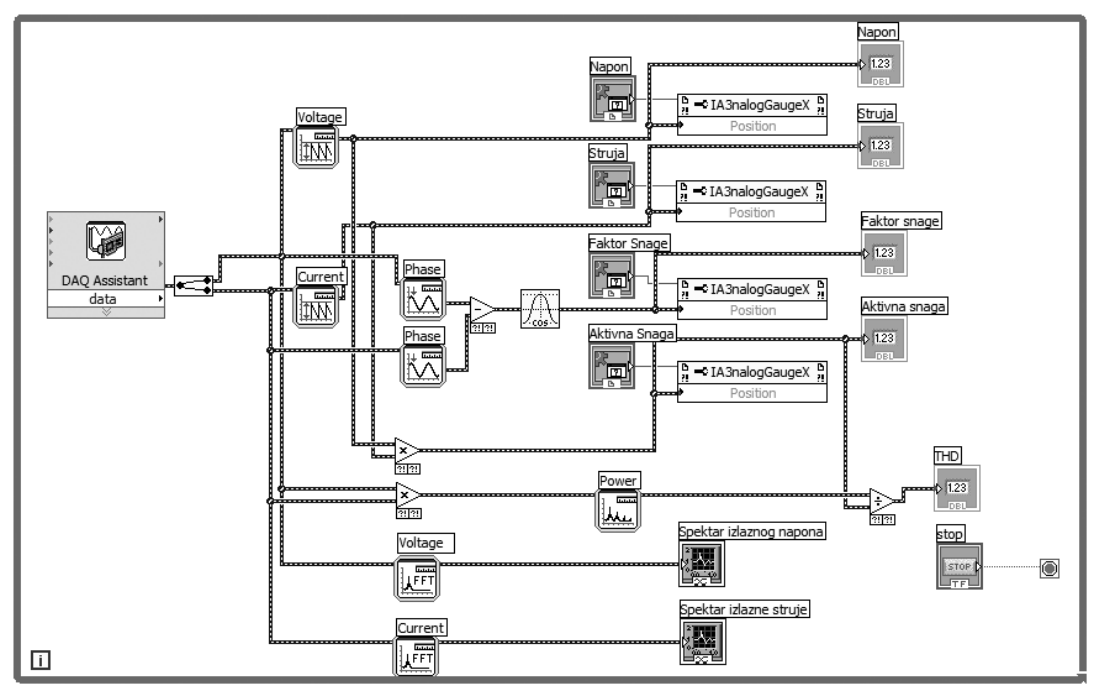

Figure 3 Main thread of application

 For better performance, the main application has been separated into two threads. The first thread has functions for file manipulation and saving measured values (figure 3). All measured values will be saved in HTML file format.

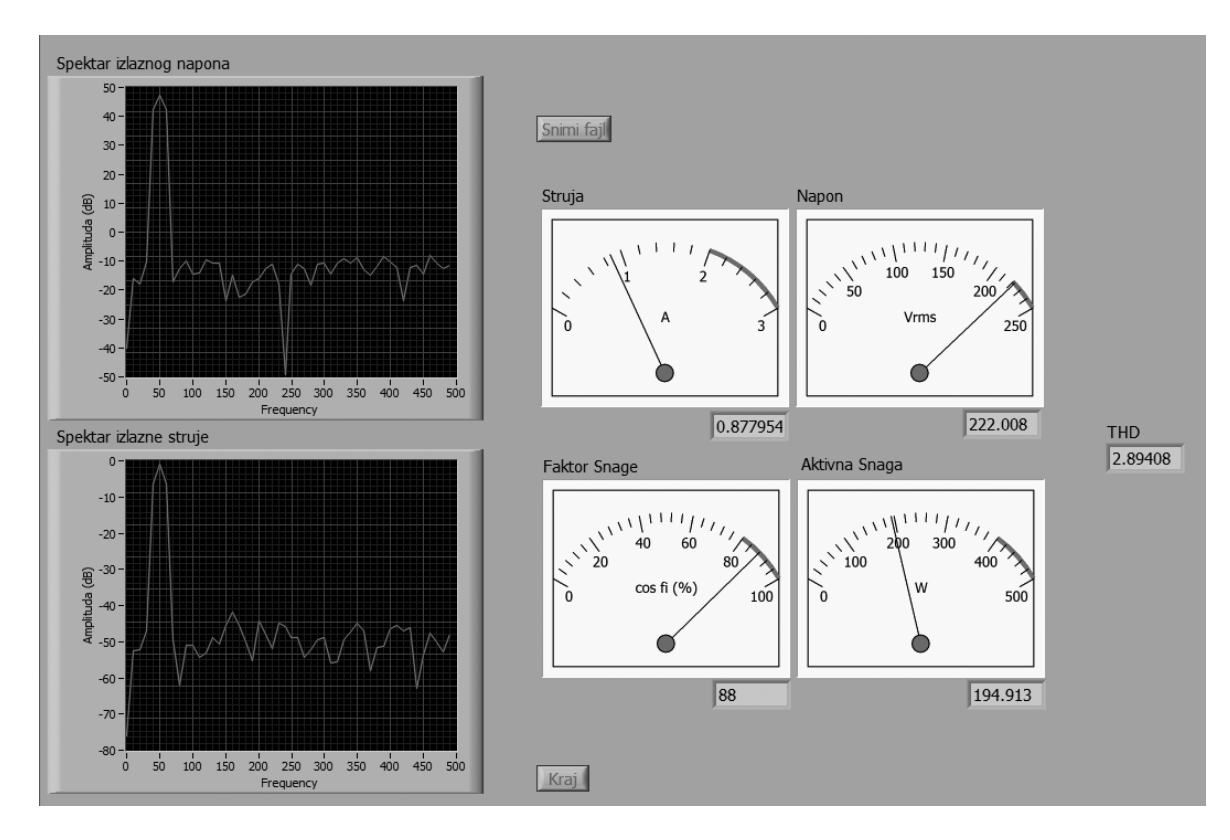

Figure 4 Interface of the virtual instrument

## **4 Conclusion**

The main research goals of this project, belonging to the electrical efficiency program of the Serbian Government, are related to creation of simple and non expensive methods and instruments for power factor measurement and distortion characterization of small electric loads.

### **References:**

- [1] Dimitrijević M., Litovski V.: Computer Integrated Analogue Electronics Laboratory for Undergraduate Teaching, Proceedings of Remote Engineering Virtual Instrumentation Symposium, Brasov, Romania
- [2] Dimitrijević, M., Litovski V.: Implementation of the Component Characteristic Curve Tracer Using PC-based Acquisition Card, Proc. of Small System Simulation Symposium 2005, pp. 63-66
- [3] Dimitrijević, M., Litovski V.: Implementation of 1MHz Scalar Network Analyzer Using PC-based Acquisition Card, Proc. of 49<sup>th</sup> Conference of ETRAN, pp. 90-93
- [4] Dimitrijević M.: Computer Integrated Laboratory for Electronics, MSc thesis, 2005
- [5] http://en.wikipedia.org/wiki/Power\_factor
- [6] http://en.wikipedia.org/wiki/Power\_factor\_correction
- [7] http://en.wikipedia.org/wiki/Total\_harmonic\_distortion
- [8] National Instruments: PCI USB-9215 Product Data Sheet, http://ni.com
- [9] National Instruments: LabVIEW™ 7 Express Measurement Manual, http://ni.com
- [10] National Instruments: LabVIEW™ 7 Express User Manual, http://ni.com.

#### **Authors:**

Marko Dimitrijević, MSc Vančo Litovski, PhD Faculty of Electronic Engineering, department of electronics A. Medvedeva 14, 18000 Niš, Serbia marko@elfak.ni.ac.yu vanco@elfak.ni.ac.yu